**NAME ……………………………………..……… DATE …………………………………** 

**INDEX NO. …………….……… CANDIDATE'S SIGNATURE …………..…..………..** 

# **SUKELEMO 2022**

*Kenya Certificate of Secondary Education* 

**451/2 COMPUTER STUDIES PAPER 2 (PRACTICAL) TIME: 2½ HOURS**

## **INSTRUCTIONS TO CANDIDATES**

- (a) Type your name and index number at the top right hand  $\zeta$  other of each print out visit www.free exams
- (b) Write your name and index number on the diskette/CD-R provided
- (c) Write the name and version of software used in each question on the answer sheet
- (d) Answer **ALL** the questions
- (e) Passwords **should not be used** while saving in the diskette/CD-R
- (f) All answers **MUST** be saved in the diskette/CD-R
- (g) Make print out of answers on the answer sheet provided
- (h) This paper consists of 5 printed pages. Candidates should check to ensure that all pages are printed as indicated and no questions are missing

## **FOR EXAMINER'S USE ONLY.**

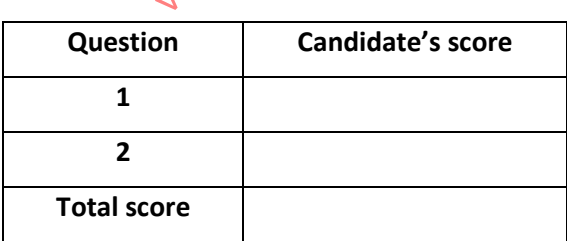

## **Question 1**

The figure below shows an extract from Muhindi Mbingu secondary school fees income. The data titled 2022 school fee increment shows the percentage increment for the year 2022.

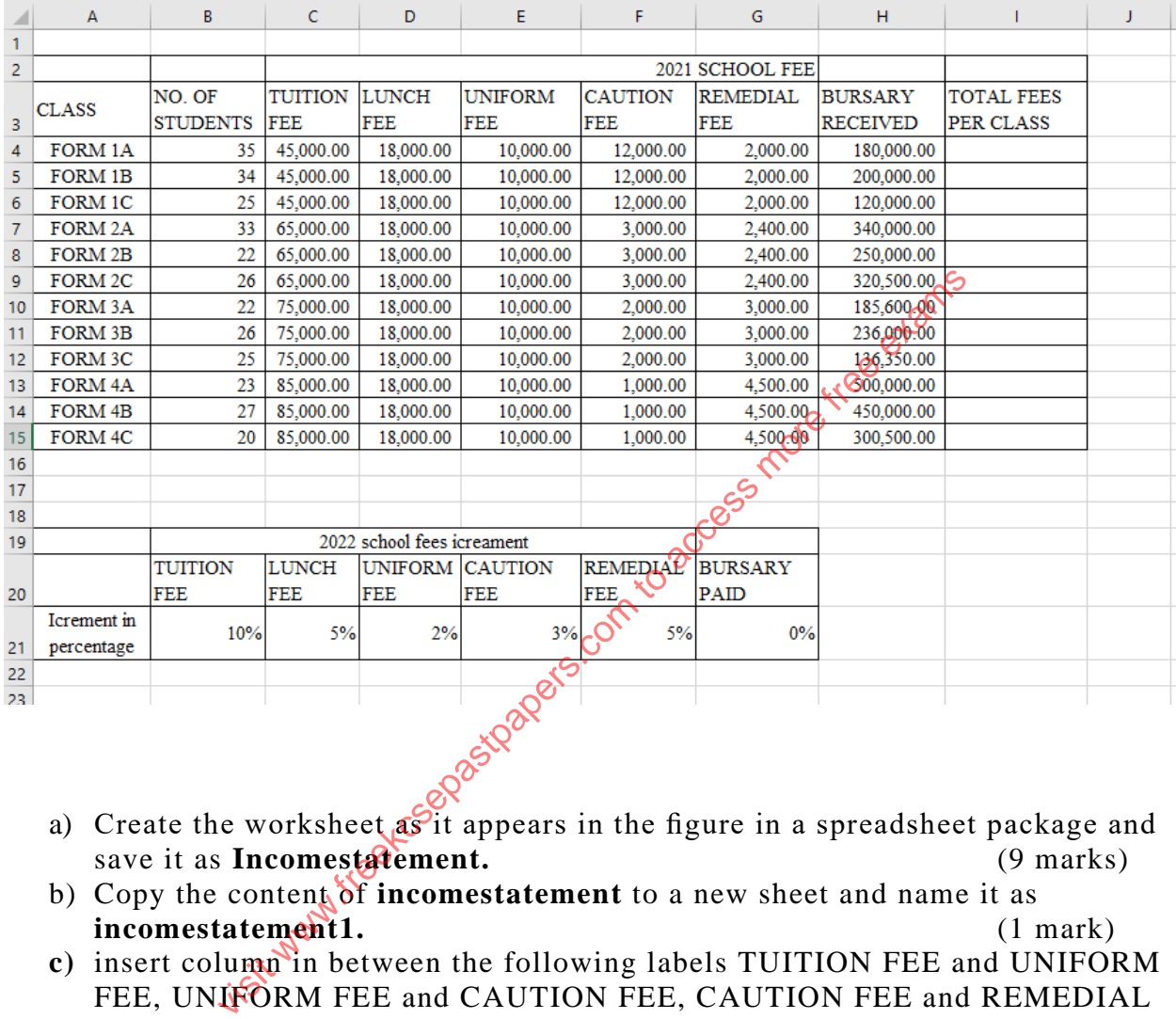

- a) Create the worksheet  $\mathbf{a}$ s it appears in the figure in a spreadsheet package and save it as **Incomestatement.** (9 marks)
- b) Copy the content of **incomestatement** to a new sheet and name it as **incomestatement1.** (1 mark)
- **c)** insert column in between the following labels TUITION FEE and UNIFORM FEE, UNIFORM FEE and CAUTION FEE, CAUTION FEE and REMEDIAL FEE, REMEDIAL FEE and BURSARY. Label the new columns using their predecessor column adding the text 'TOTAL' before. (3 mark)
- d) Use a function that references only to cells to calculate: TOTAL TUITION FEE for each class not forgetting that the TUITION FEE indicated is for one student. apply the same concept to obtain the totals for other columns. (3 marks)
- e) Format the Worksheet as follows: (i) Resize the titles to font size 16 and apply bold. (2 marks) (ii) Apply outline border around data 2021 SCHOOL FEE. (1 mark) (iii) Align to the right all the column headings in the worksheet. (1 mark) (iv)Apply a grey background colour to all column headings. (1 mark)
- f) (i)Copy the content of the current worksheet to a new worksheet and rename the new worksheet **Modified.** (1 mark) (ii) copy the data labeled '2021 SCHOOL FEE' and paste it below the data labeled '2022 school fees increment'. Delete the values of the newly copied work leaving the labels and the data on the columns named CLASS and NO. OF STUDENTS. Change the title to 2022 SCHOOL FEE. (3 mark) (iii) Compute the school fee for the year 2022 using data titled '2022 school fees increment'. use absolute cell referencing to obtain the correct data where necessary. (6 marks) (iv) using formulae compute the total fees collected in the year 2022. Clearly indicate the sub totals and finally the grand total. (5 marks) (v) write a function in cell B40 that sums up the bursary in class having more than 25 students only. (3marks)
	-
- g) Create a well labeled pie chart to compare the total fees  $\mathbf{p}_{\text{F}}^{\text{c}}$  class. (5 marks) well labeled pie chart to compare the total fees performant following Worksheets:<br>
comestatement.<br>
comestatement.<br>
odified<br>
nart<br>
art<br>
start and the compact of the compare of the compact of the compact of the compact of th
- h) Print the following Worksheets:  $(4 \text{ marks})$

- (i) **Incomestatement.**
- (ii) **incomestatement1.**
- (iii) **Modified**
- (iv) **Chart**

#### Question 2

M/s Ann Momanyi, an ICT consultant with Makueni Distributors is in the process of developing a Management Information System (MIS) for the company. Currently, she is designing sales database using three tables namely: - customers, products and transactions. The details for each table are given below:-

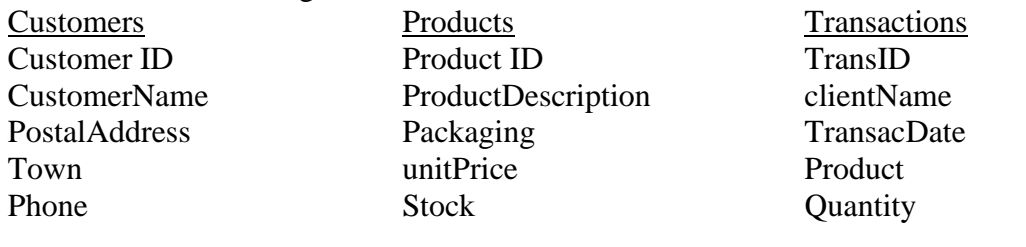

#### **Questions**

a) Create a database named MIS and in it create three relations.

- b) Identify the most appropriate field as the primary key in each table
- c) Establish relationships among the three tables and enforce the referential integrity

 $\sim$  (3marks)

 $\epsilon_2^{\mathcal{S}}$  (6 marks)

- d) Create a form for each table. Save the forms as **Customer Form**, **Product Form** and **Transaction Form**.
- (9marks) e) Use the respective forms to enter the following records in each table

(6marks)

(12marks)

## CUSTOMER TABLE

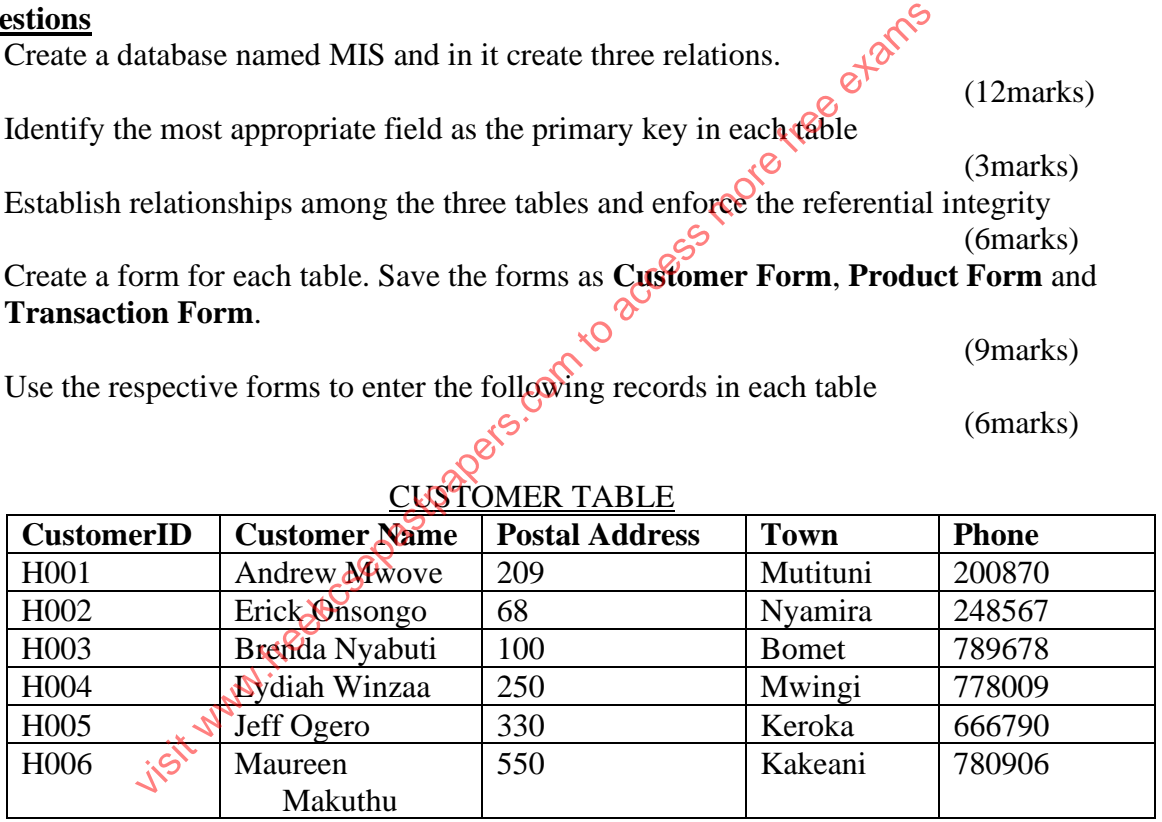

#### PRODUCT TABLE

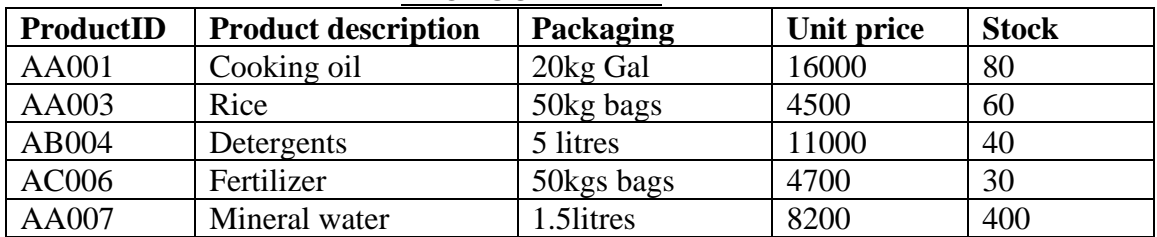

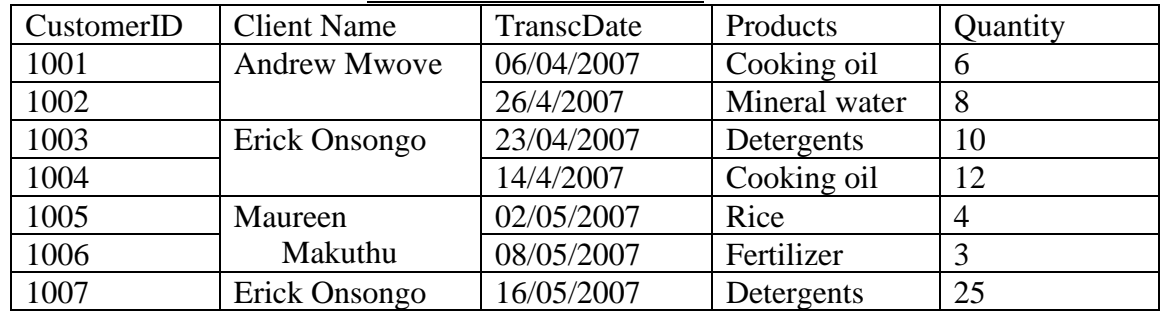

### TRANSACTION TABLE

e) Create a query that displays the customer Name, Product Description, Quantity, Unit price and calculates field total payable by each customer. Save the query as MISQuery

(5marks)

f) Generate a report from MISQuery. Save the report as MISReport

 $\delta$  (4 marks) g) Print the Customers, Products, Transaction table's design, MISQuery and MISReport  $\mathcal{C}^{\circ}$  (5 marks) visit why wise access to access more free examples to access more free examples in the control of the control of the control of the control of the control of the control of the control of the control of the control of the